# Grading Procedures

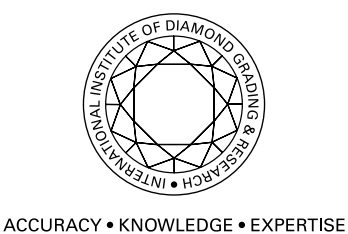

Part of The De Beers Group of Companies

## How to submit diamonds

- In order to submit diamonds for grading, you need a secure login and password to the International Institute of Diamond Grading and Research (IIDGR) Grading website. (To register, email our client services team: **contact@iidgr)**
- Diamonds need to be identified with secure barcode numbers provided by our laboratories.
- All the diamond data for a shipment has to be captured in a CSV upload file and uploaded onto the International Institute of Diamond Grading and Research Grading website, under the secure client login.

# How to complete a CSV file?

- A CSV upload template can be downloaded from the client log in area on the website.
- To create a CSV file select: File, Save As and choose CSV (Comma delimited) (\*.csv) from the Excel menu.
- A CSV file needs to be completed with the following data:

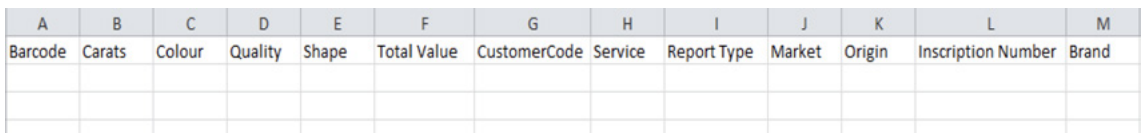

#### **Barcode**

Provided by our laboratories.

#### **Carats**

When adding in the carat weight ensure that it is formatted to 2 decimal places, e.g. 0.96, 1.00

#### **Colour** (optional)

This column is to enter the colour of the diamond using the D to Z scale or N- (for fancy colours). It can be left blank as this is not mandatory.

#### **Quality** (optional)

This column is to enter the clarity of the diamond, e.g. VVS1, SI2, etc. It can be left blank as this is not mandatory.

#### **Shape**

See the adjacent codes for a particular shape, e.g. Round would be RND.

#### **Total Value**

This column is for inurance purposes and must equal the value used on the shipping documentation for customs clearance (if applicable).

#### **Customer Code** (optional)

You can add your own customer code, which may help to trace the diamonds in your own system.

#### **Service**

Enter IG into this column (Inscription & Grading). All diamonds graded at our laboratories will receive either a girdle or table inscription where possible.

#### **Report Type**

Specify which grading report is needed. If you would like a full Grading Report, the code is 'GR' and for an Identification Report (with no diamond plots) it is 'IR'.

#### **Market and Origin** (Optional)

These columns can be left blank.

#### **(Girdle) Inscription Number**

This is to be left blank as an inscription number will be assigned during the grading process.

#### **Brand**

Put IIDGR unless you have agreed a bespoke design for reports with our client service team. Please contact the team if this has been agreed.

If you would like a girdle inscription then please type IIDGR in the brand column.

If you wish to receive a table inscription please type IIDGR Table in the brand column.

#### **Sealing**

If you would like your goods to be sealed there is an option to select that when uploading your file to the website.

#### Codes for Shape

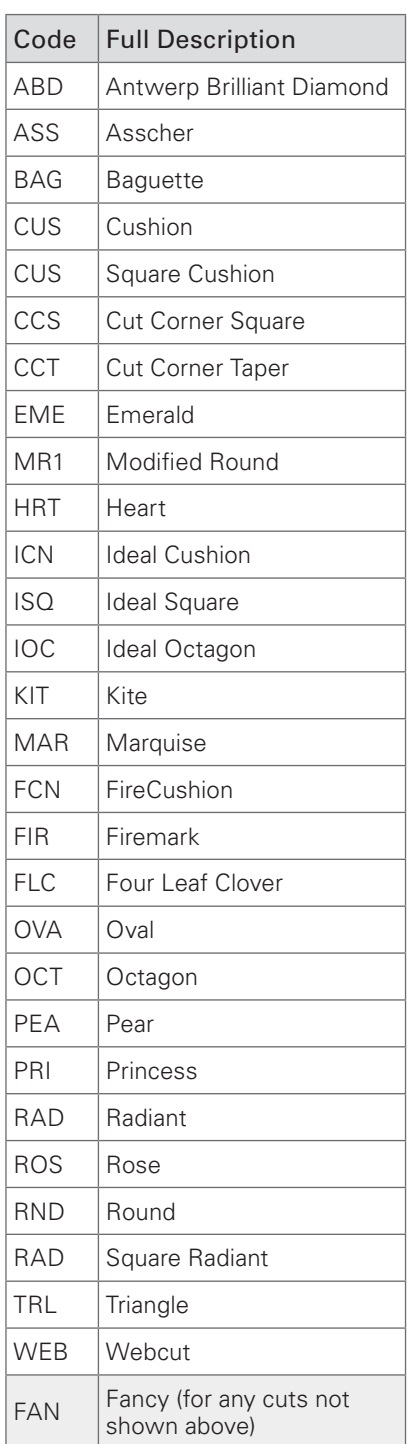

# How to upload a shipment file on the IIDGR website?

Log on at https://www.iidgr.com with the secure details provided by our client service team (contact@iidgr.com)

#### 'Client Area'

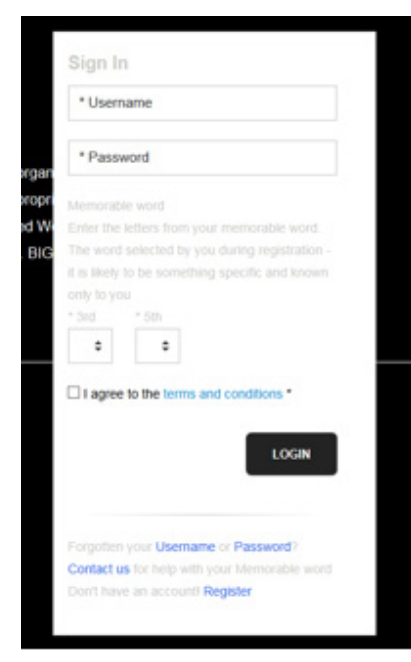

Once logged on, you will be able to upload the CSV file for your shipment. **Make sure the excel file is saved as a CSV file before uploading it to the system.** 

- Complete the order information by selecting the laboratories where the diamonds are sent (i.e. Antwerp or Surat); add any shipping details and select the location where the diamonds will be sent back after the service is completed.
- Agree to the terms and conditions and press submit.
- Review the details and complete the shipment to receive an automated shipment reference number to be used in all communication with our client service team.

#### Most common shipment file upload errors:

If your file is in the wrong format then the system notifies you and identifies the errors on the upload file:

#### Possible errors include:

- 1. Barcode has already been used; in this case you will need to assign a new one.
- 2. IIDGR Brand name should be specified as 'IIDGR' as mentioned above.
- 3. IR and GR shipments these two reports need to be separated into two CSV Excel files.
- 4. Your shipment can contain either diamonds with weights between 0.14 and 0.2984 carats or diamonds with weights of 0.30 carats or more (+ 0.2985 due to rounding factor).
- 5. If you encounter problems with the file upload or require further clarification please contact your dedicated client service representative.

## Shipping details – our locations:

#### Antwerp

IIDGR NV Schupstraat 21, 4th floor 2018 Antwerp Belgium Telephone +32 (0)3 203 4980

#### Surat:

International Institute of Diamond Grading and Research Unit No: 901 to 906 9th Floor, International Business Centre Surat Dumas Road, Surat 395007 Gujarat, India Telephone +91 (0)261 406 2000

### A copy of the Consignment Note must be included within the packed box. **When shipping goods, the Consignment Note needs to include:**

- The shipment reference number from the upload.
- Goods on consignment state that these goods are for grading and inscription.
- Details of where the shipment should be returned to, i.e. address of supplier (who sent the diamonds) or consignor or a third-party where diamonds should be forwarded to.
- Description 'Polished Diamonds' and the 'Tariff Number' (7102 3910) (7102 3900).
- Total number of diamonds, carat weight and value in US\$.
- Country of origin of the diamonds (which could be 'Mixed').
- A signature.

#### Return documents with complete shipment:

- Export packing list with the details provided by you for customs purposes.
- Certificate listing with the final grading details.

# Summary of how to send goods to the facility

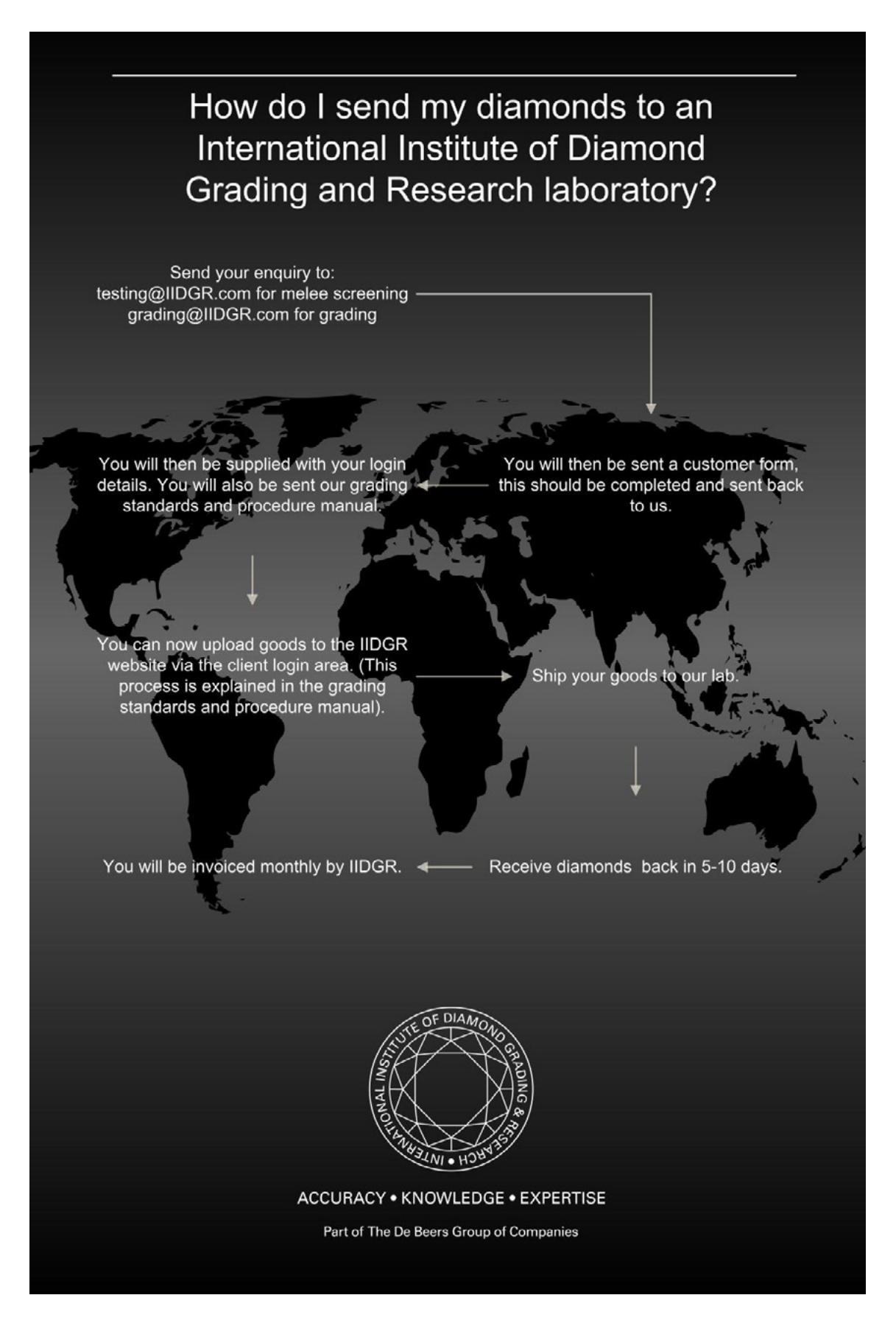